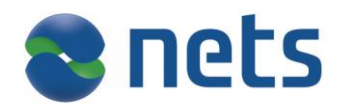

# **eFaktura ERP service**

User guide Version 1.0

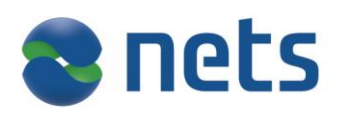

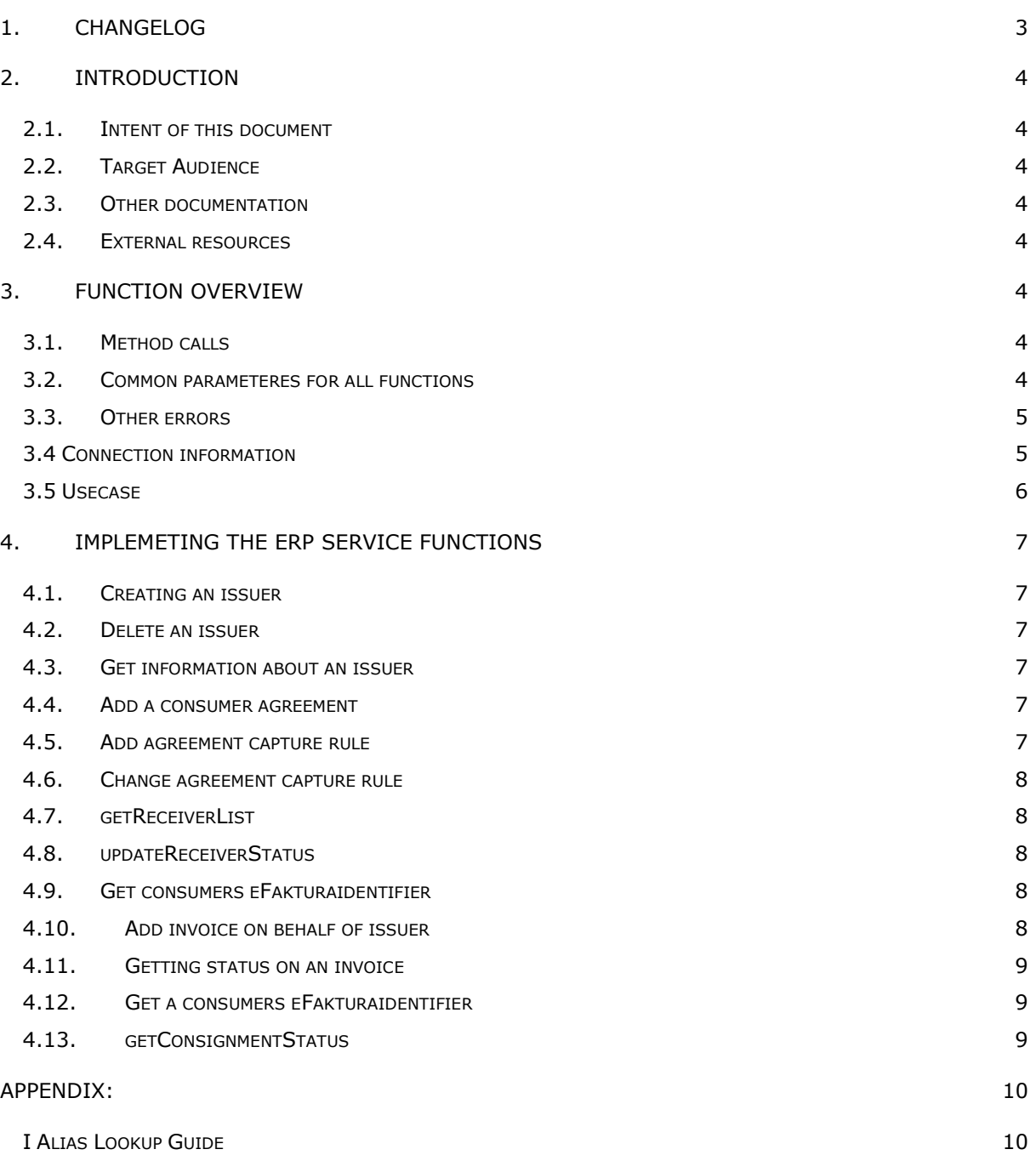

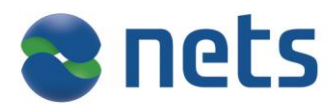

# <span id="page-2-0"></span>**1. Changelog**

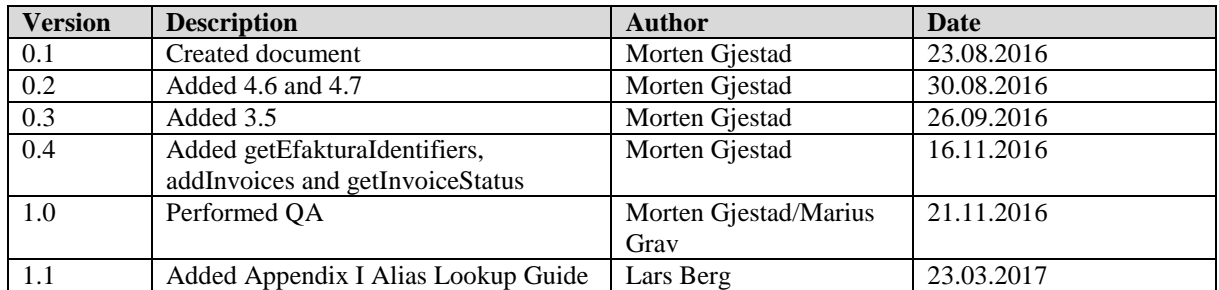

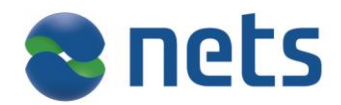

## <span id="page-3-0"></span>**2. Introduction**

# <span id="page-3-1"></span>*2.1. Intent of this document*

*The eFaktura ERP Service –* documents the online web service that is provided to ERP in the eFaktura solution. The document describes all function calls and parameters that will necessary to use the solution.

<span id="page-3-2"></span>This document and the eFaktura ERP WSDL will be the needed to implement this service.

## *2.2. Target Audience*

<span id="page-3-3"></span>Technical staff in ERP companies that is implement support for the eFaktura solution.

## *2.3. Other documentation*

WSDL HTML version of WSDL Alias Lookup Guide (Appendix I)

<span id="page-3-4"></span>*2.4. External resources*

XML standard : [www.w3.org](http://www.w3.org/) SOAP : [ws.apache.org/soap/](http://ws.apache.org/soap/)

## <span id="page-3-6"></span><span id="page-3-5"></span>**3. Function overview**

### *3.1. Method calls*

The following method calls are available in the service.

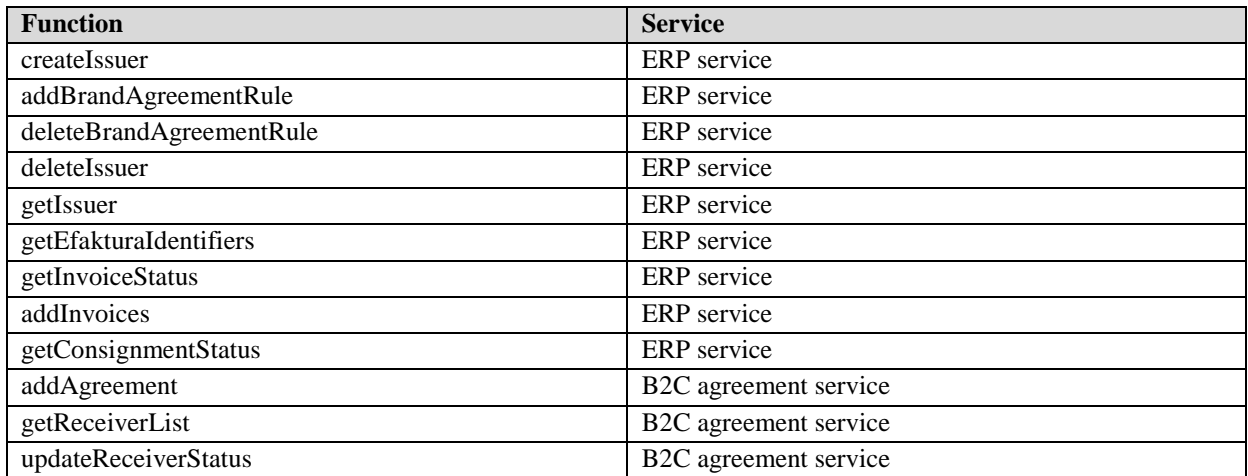

#### <span id="page-3-7"></span>*3.2. Common parameteres for all functions*

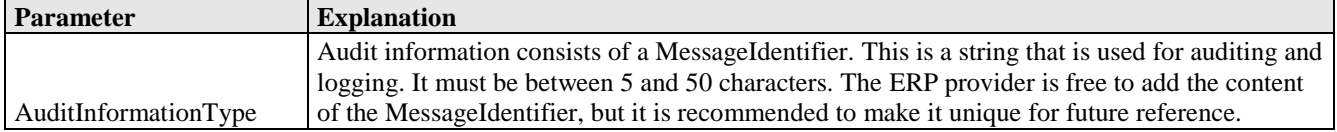

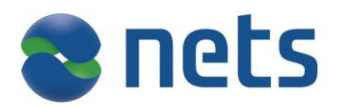

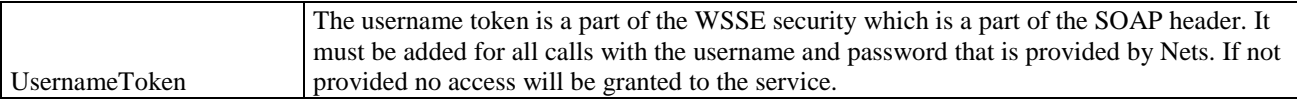

## <span id="page-4-0"></span>*3.3. Other errors*

If the username and password supplied in the UsernameToken tag in the header is incorrect a ServerFault will be thrown.

# <span id="page-4-1"></span>*3.4 Connection information*

Production environment

<https://efaktura-services.nets.no/invoicing-erp/v1/>

<https://efaktura-services.nets.no/b2c-online-agreement/v1/>

Test environment

<https://efaktura-services-test.nets.no/invoicing-erp/v1/>

<https://efaktura-services-test.nets.no/b2c-online-agreement/v1/>

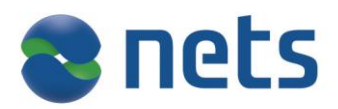

# <span id="page-5-0"></span>*3.5 Usecase*

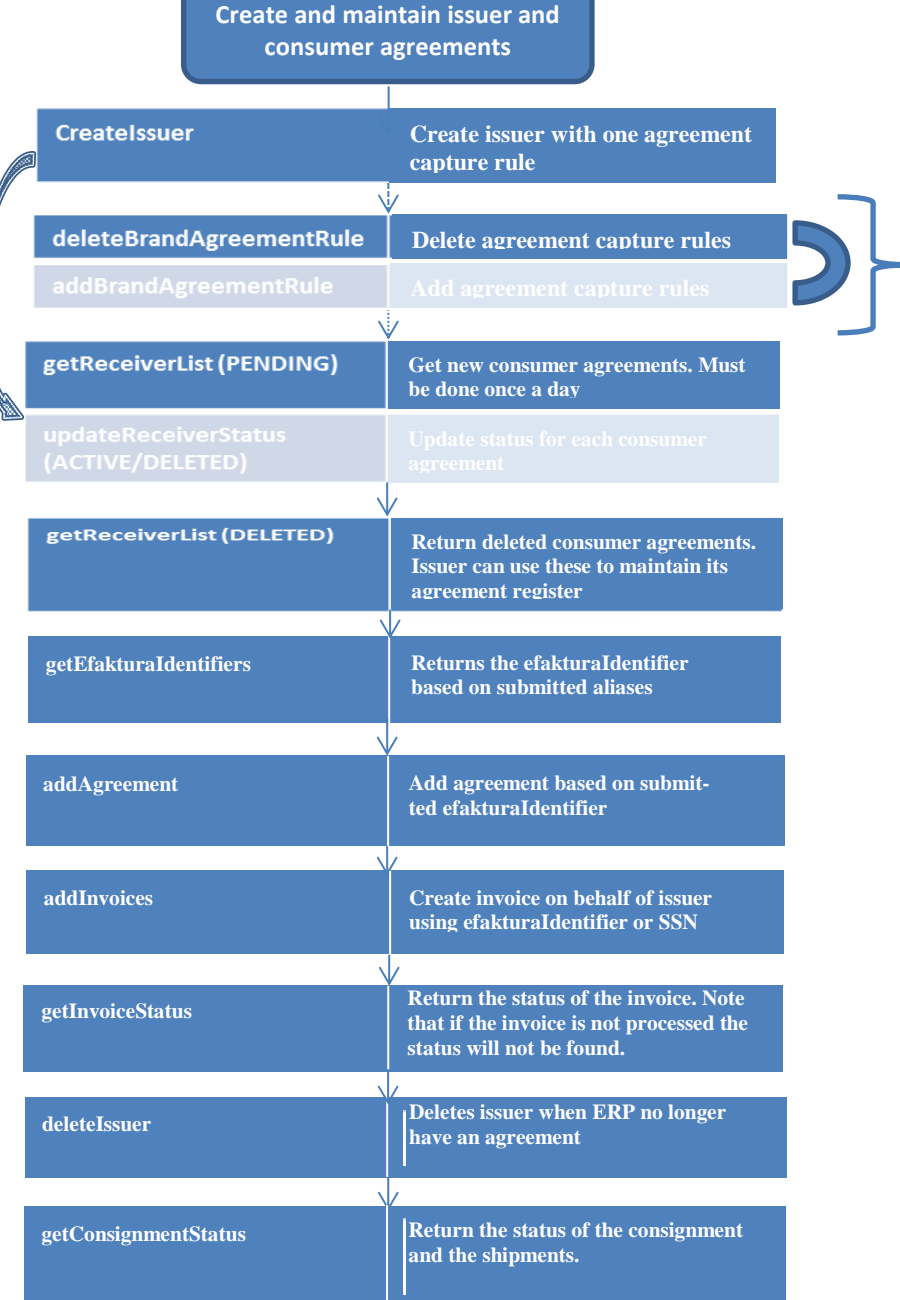

To be used when creating several agreement capture rules. Not to be used when creating only one.

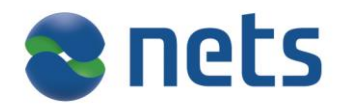

#### <span id="page-6-0"></span>**4. Implemeting the ERP service functions**

#### <span id="page-6-1"></span>*4.1. Creating an issuer*

Before an invoice can be sent an issuer agreement must be created if one does not already exists. The ERP provider does this using the createIssuer call. If the issuer agreement already exists the old agreement will be deleted and a new one created for this provider. Please view the WSDL for details on the parameters.

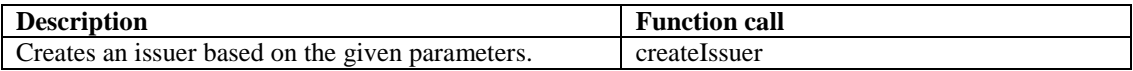

#### <span id="page-6-2"></span>*4.2. Delete an issuer*

If the ERP provider no longer has an agreement with the issuer the provider must delete the issuer. The ERP provider will no longer be able to act on behalf of the issuer and no function calls will be allowed.

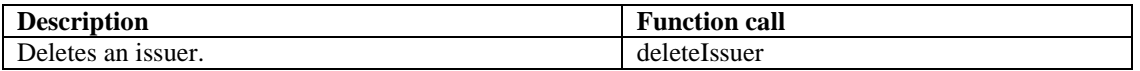

#### <span id="page-6-3"></span>*4.3. Get information about an issuer*

This method is used to fetch information about an issuer. The input parameter is organization number.

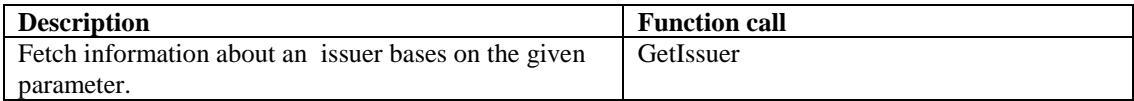

#### <span id="page-6-4"></span>*4.4. Add a consumer agreement*

This method is used to add an consumer agreement on behalf of the consumer. The consumer agreement is used b the issuer to identify the consumer.

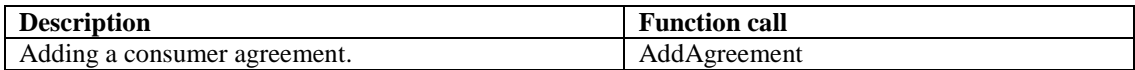

#### <span id="page-6-5"></span>*4.5. Add agreement capture rule*

This method is used to add an agreement capture rule that enables a consumer to get suggestion to receive eFaktura from an issuer in the Online Bank. To be able to use agreement capture rule, the issuer needs to use KID.

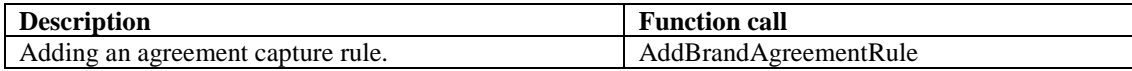

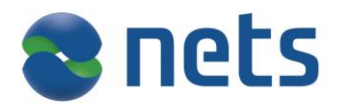

## <span id="page-7-0"></span>*4.6. Change agreement capture rule*

Used when issuer change KID or account number.

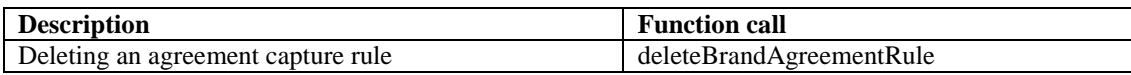

## <span id="page-7-1"></span>*4.7. getReceiverList*

Returns a list of consumer agreements (receiverListResponse) from an issuer. One consumer can have the following status: 'PENDING', 'DELETED', 'ACTIVE', 'INACTIVE'. Should be used once a day to retrieve PENDING and DELETED agreements.

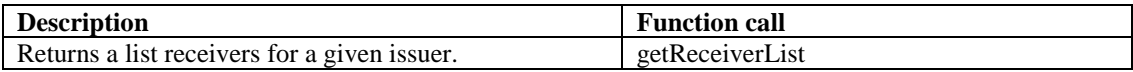

## <span id="page-7-2"></span>*4.8. updateReceiverStatus*

Used to update consumer agreements. All pending agreements must be activated or refused.

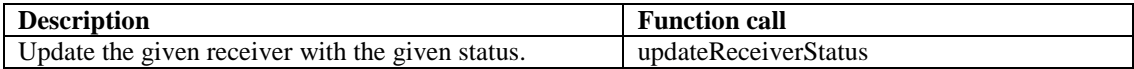

# <span id="page-7-3"></span>*4.9. Get consumers eFakturaidentifier*

Using alias to identify the consumer.

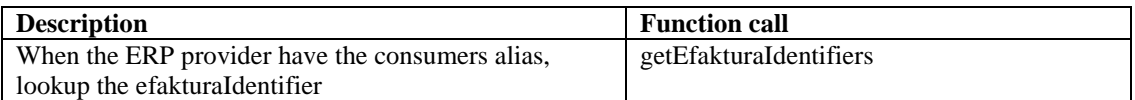

# <span id="page-7-4"></span>*4.10. Add invoice on behalf of issuer*

Create invoice on behalf of issuer.

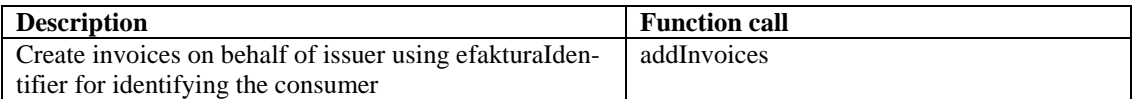

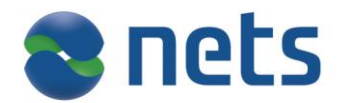

## <span id="page-8-0"></span>*4.11. Getting status on an invoice*

When adding invoices a consignment id and an invoice id must be provided. Based on these ids and the issuer a status the invoice may be retrieved.

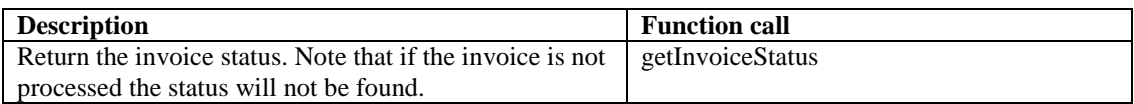

## <span id="page-8-1"></span>*4.12. Get a consumers eFakturaidentifier*

Using alias to identify the consumer.

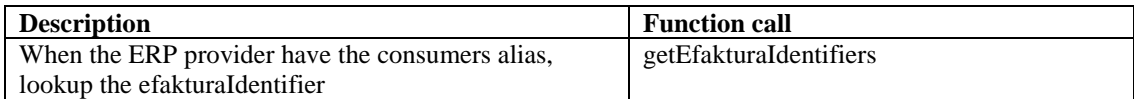

## <span id="page-8-2"></span>*4.13. getConsignmentStatus*

When adding invoices a consignment id must be provided. Based on the consignment id and the issuer a status on each invoice may be retrieved.

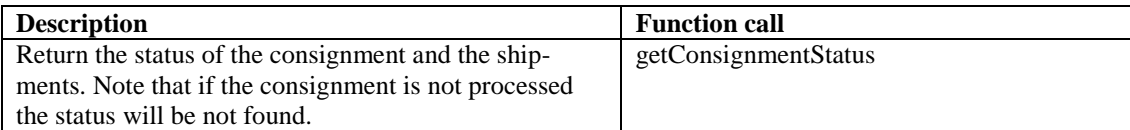

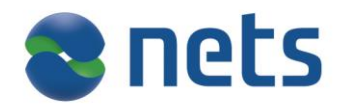

## <span id="page-9-0"></span>**Appendix:**

## <span id="page-9-1"></span>*I Alias Lookup Guide*

This document is meant to serve as a suggested guideline for developers implementing the eFaktura Service through which they will do lookups in the alias register in order to find specific consumers. The guidelines are based on the regulations enforced by Bits and the service parameters defined by Nets.

1. Alias lookup rules –

The Norwegian banks have, through Bits, agreed on the following basic rules for organizations doing searches in the alias register.

Lookups can be made based on the parameters:

- A) Social Security Number (SSN) or Organizational Number.
- B) eFakturaIdentifier.
- C) Name.
- D) Address.
- E) Phone Number.
- F) Email.
- G) "eFaktura-alias"
- H) eFaktura issuer
- I) Birth date.

If a consumer can be identified in the Alias register with:

- Either A) or B).
- I), together with either E) or F).
- With at least two of the variables  $C$ ) F).

Then Nets will return the following information:

Whether the consumer has accepted the eFaktura by default (\*JTTA) terms.

If an eFaktura issuer (H) is included among the variables, the additional information will be returned:

- Whether the consumer has blocked the relevant issuer.
- 2. Service Parameters –

In order to ensure that organizations using the eFaktura Service easily can find the correct consumers, certain search parameters have been implemented by Nets in the alias lookup method.

- 1) It is possible to use a combination of the available variables that might provide duplicates in return (f.x two consumers living on the same address with the same name). Should this occur, the eFaktura Service will return an error message indicating that another variable should be included in the search as no unique consumer could be found.
- 2) When doing an alias lookup, it is possible to use as many as all the variables available. The eFaktura Service however will only provide an error message stating that one or more of the variables are incorrect if there is no match to one or more of these. Which variable is incorrect will not be described and the search will not return any matches.
	- o **Therefore, Nets recommends using as few variables as possible as long as no duplicate errors are returned.**

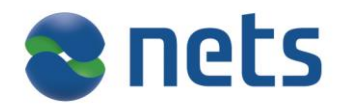

## 3. Suggested search combinations

Within the rules defined by Bits, any organization doing alias lookups are free to use whatever search criteria they believe to be most effective. Nets suggest the following order of the search combinations as a guideline:

- 1) If available, use SSN, organizational number or "eFaktura-adresse".
- 2) Phone number+ Email address
- 3) Name + Phone number
- 4) Email + Phone number
- 5) Birth date + Phone number
- 6) Email + Birth date

\*JTTA – Ja-Takk-Til-Alle, eFaktura by default.

\*JTTB – Ja-Takk-Til-Begrenset, Consumer who has made reservation against spesific issuers.